# GMS CLUB PERMISSIONS LEVELS

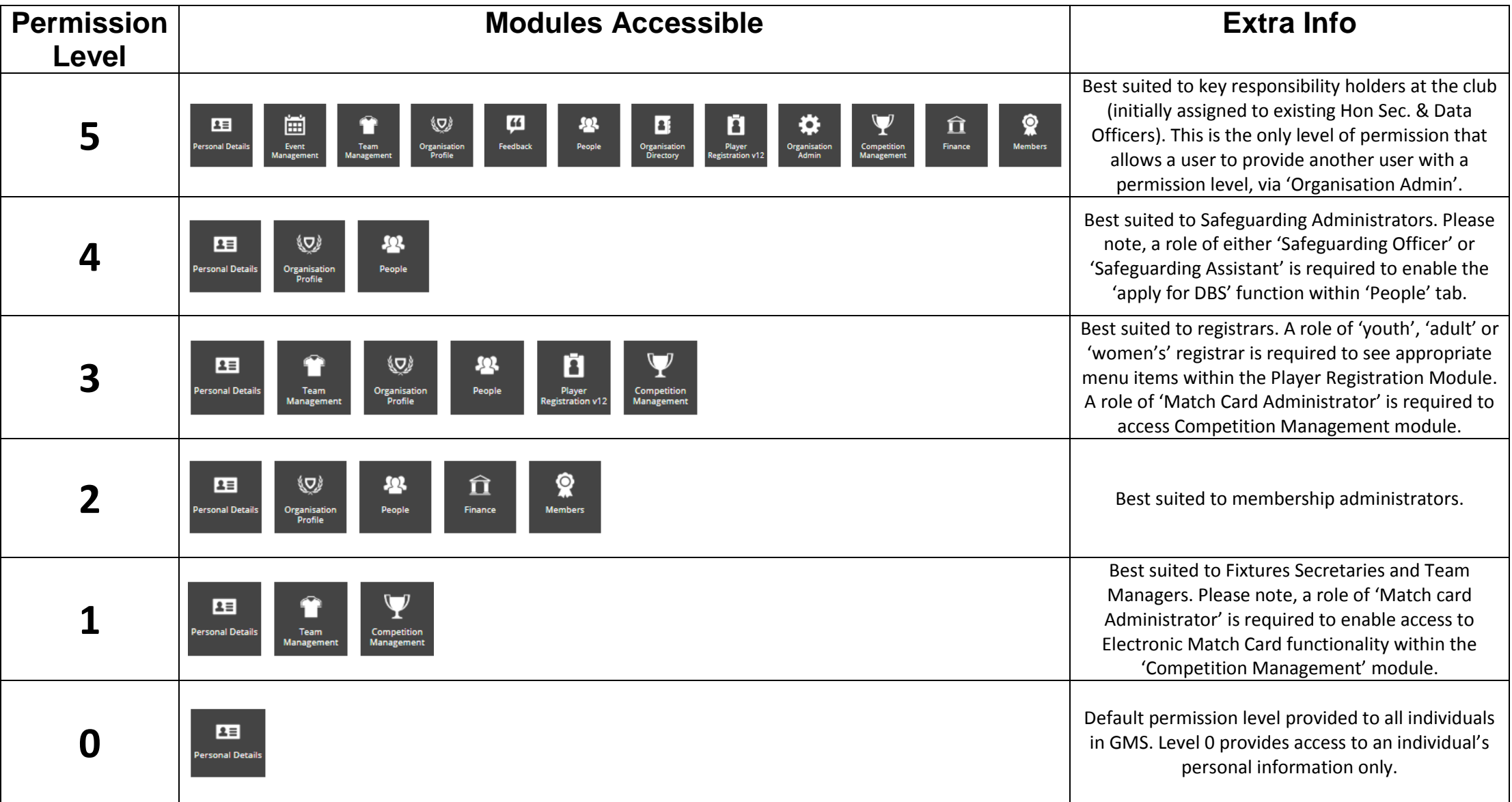

## **GMS CLUB ROLES LIST**

Below is a list of roles that are available for club administrators to assign to individuals within their 'People' list. Roles are assigned to denote the individuals within a club that have a position of responsibility. The club can report on these role holders whilst also notifying the CB and RFU of the individuals that have these particular responsibilities.

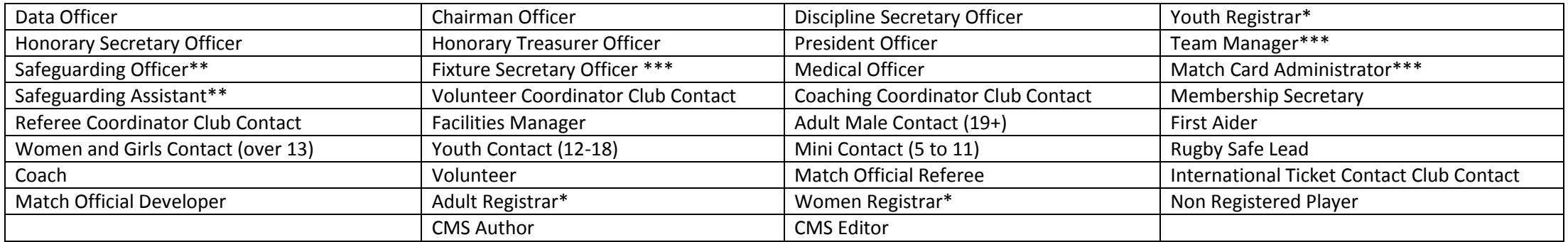

\*This role is required to drive functionality within the 'Player Registration' module. By holding this role, a registrar would also require a 'Level 3' or 'Level 5' permission in order to gain access to the 'Player Registration' module.

\*\*This role is required to enable the 'apply for DBS' functionality within the 'People' tile.

\*\*\*This role is required to access the Electronic Match Card, the desktop version can be accessed via the 'Competition Management' module.

#### **<www.englandrugby.com/gms>**

### **ASSIGNING A ROLE**

Roles in GMS are used to signify an individual's position within the club. Administrators with Level 2 Permission or above can assign a role to an individual by selecting the person they wish to update via the 'People' grid. Once you have found the individual's record, select their name, you will then be taken to their profile. Choose the 'Details' tab, from here you will see the 'Roles' widget on the right hand side of the screen, select the '+' sign to add a role. From here you will be able to pick a role from the list available by either searching for a particular role or choosing the magnifying glass icon to pick the generic list available. Note, an individual can have multiple roles at an organisation.

Please see the next page for information on adding a 'job title'.

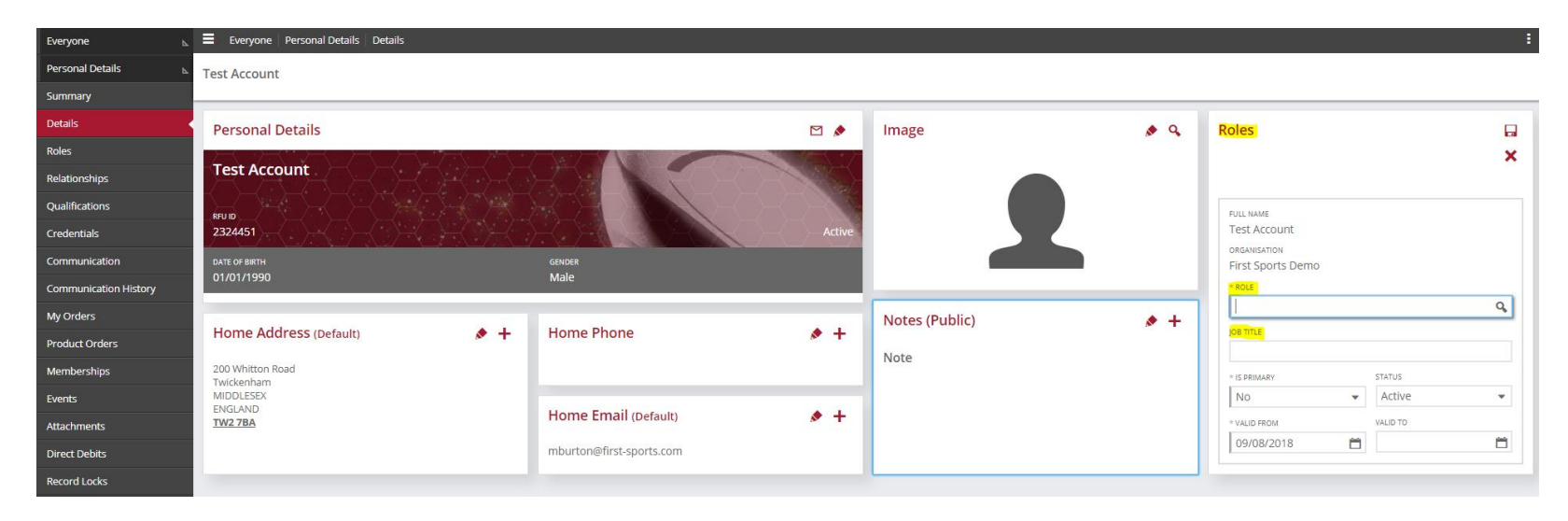

**<www.englandrugby.com/gms>**

## **ADDING A JOB TITLE**

Functionality exists in GMS to add a 'Job Title' to a role for any individual within a Club or CB. This 'Job Title' field allows administrators to add detail that may be specifically relevant for their organisation, ensuring flexibility to record and report on individuals holding positions of responsibility.

To add a 'Job Title' to an individual, visit the 'People' tab. Search for the appropriate individual record. Click on that individual or choose the box next to their name and select 'Edit' in top right corner of screen. Once you have opened the record, select 'Details' and click on the + button next to 'Roles' on the right hand side of the screen. From here, you will be able to add a role against that individual and also provide a 'Job Title'. This 'Job Title' will then appear in brackets after the role on each page where that role is displayed.

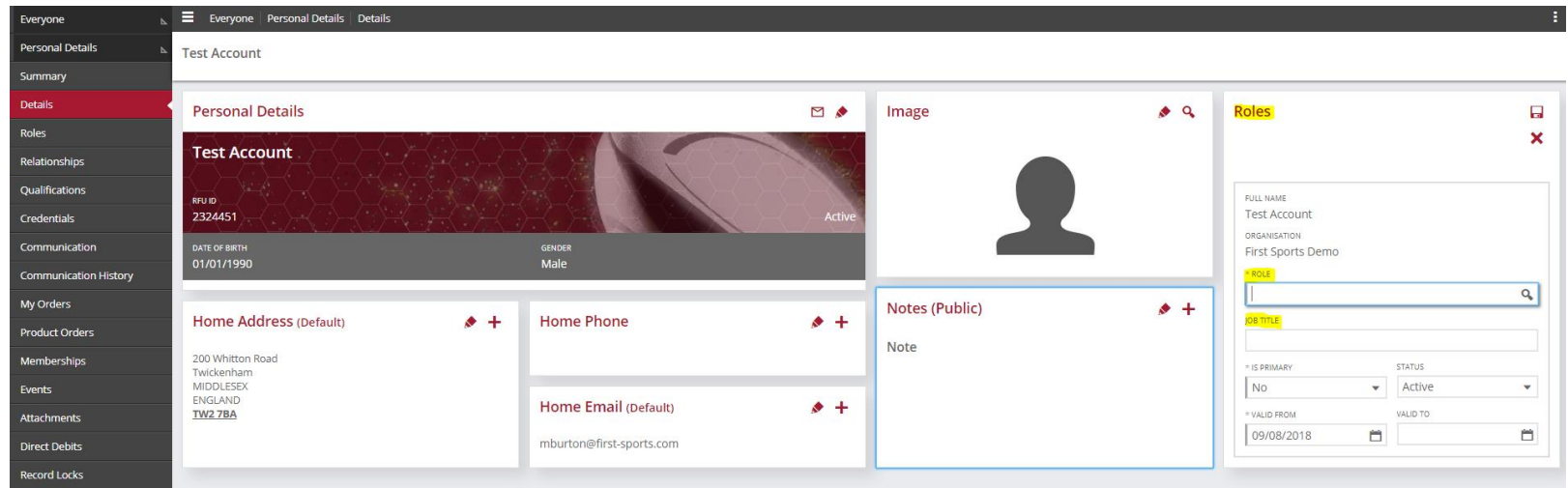

**<www.englandrugby.com/gms>**